# 为ISR4k配置AnyConnect SSL VPN并进行本地身 份验证

## 目录

简介 先决条件 要求 使用的组件 背景信息 配置 网络图 配置 验证 故障排除

## 简介

本文档介绍如何为具有本地用户数据库的AnyConnect安全套接字层(SSL)VPN配置集成服务路由器 (ISR)4k Cisco IOS® XE头端的示例配置。

## 先决条件

### 要求

Cisco 建议您了解以下主题:

- 思科IOS XE(ISR 4K)
- AnyConnect 安全移动客户端
- 常规SSL操作
- 公用密钥基础结构 (PKI)

### 使用的组件

本文档中的信息基于以下软件和硬件版本:

- Cisco ISR4451-X/K9路由器, 版本17.9.2a
- AnyConnect安全移动客户端4.10.04065

本文档中的信息都是基于特定实验室环境中的设备编写的。本文档中使用的所有设备最初均采用原 始(默认)配置。如果您的网络处于活动状态,请确保您了解所有命令的潜在影响。

## 背景信息

SSL虚拟专用网络(VPN)功能在Cisco IOS XE软件中提供支持,以便远程用户从互联网上的任何位 置访问企业网络。通过启用安全套接字层(启用SSL)的SSL VPN网关提供远程访问。SSL VPN网 关允许远程用户建立安全的VPN隧道。借助Cisco IOS XE SSL VPN,最终用户可以从家里或任何 支持互联网的位置(如无线热点)安全地访问网络。Cisco IOS XE SSL VPN还使公司能够将公司 网络访问扩展到离岸合作伙伴和顾问,以实现公司数据保护。

以下特定平台支持此功能:

思科云服务路由器1000V系列 思科IOS XE版本16.9

Cisco 4461 集成业务路由器 Cisco 4451 集成业务路由器

Cisco 4431 集成业务路由器

## 配置

### 网络图

Platform 支持的Cisco IOS XE版本 Cisco Catalyst 8000V <br>
The Management of Texas Research Research Research Research Research Research Research Research Research Research Research Research Research Research Research Research Research Research Research Res

思科IOS XE Cupertino 17.7.1a

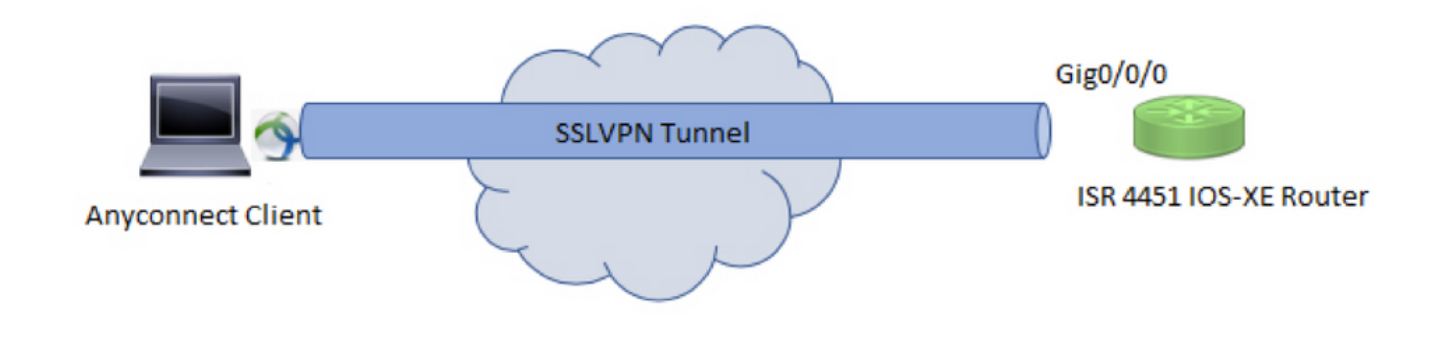

### 配置

1.启用身份验证、授权和记帐(AAA),配置身份验证、授权列表并将用户名添加到本地数据库。

aaa new-model ! aaa authentication login default local aaa authorization exec default local aaa authorization network default local ! username test password cisco123 2.创建信任点以安装身份证书(如果本地身份验证中不存在身份证书)。有关证书创建的详细信息 ,请参阅[PKI的证书注册](/content/en/us/td/docs/ios/ios_xe/sec_secure_connectivity/configuration/guide/2_xe/sec_secure_connectivity_xe_book/sec_cert_enroll_pki_xe.html#wp1049943)。

crypto pki trustpoint SSL enrollment mode ra enrollment url http://x.x.x.x:80/certsrv/mscep/mscep.dll subject-name cn=sslvpn.cisco.com revocation-check crl

rsakeypair SSL-Keys

#### 3.配置SSL提议。

crypto ssl proposal SSL\_Proposal protection rsa-3des-ede-sha1 rsa-aes128-sha1

#### 4.配置SSL策略并调用SSL建议和PKI信任点。

crypto ssl policy SSL\_Policy ssl proposal SSL\_Proposal pki trustpoint SSL sign ip address local y.y.y.y port 443

#### y.y.y.y是GigabitEthernet0/0/0的IP地址。

5.(可选)配置用于拆分隧道的标准访问列表。此访问列表包括可通过VPN隧道访问的目标网络。 默认情况下,如果未配置拆分隧道,则所有流量都会通过VPN隧道(Full Tunnel)。

ip access-list standard split\_tunnel\_acl 10 permit 192.168.10.0 0.0.0.255

#### 6.创建IPv4地址池。

ip local pool SSLVPN\_POOL 192.168.20.1 192.168.20.10

#### 在AnyConnect连接成功期间,创建的IP地址池会为AnyConnect客户端分配IPv4地址。

7.在bootflash的webvpn目录下上传AnyConnect头端映像(webdeploy),并将客户端配置文件上传到 路由器的bootflash。

按指定定义AnyConnect映像和客户端配置文件:

crypto vpn anyconnect bootflash:/webvpn/anyconnect-win-4.10.04065-webdeploy-k9.pkg sequence 1 ! crypto vpn anyconnect profile sslvpn\_client\_profile bootflash:/sslvpn\_client\_profile.xml

#### 8.配置授权策略。

crypto ssl authorization policy SSL\_Author\_Policy rekey time 1110 client profile sslvpn\_client\_profile mtu 1000

keepalive 500 dpd-interval client 1000 netmask 255.255.255.0 pool SSLVPN\_POOL dns 8.8.8.8 banner This is SSL VPN tunnel. route set access-list split\_tunnel\_acl IP池、DNS、拆分隧道列表等在授权策略下指定。

9.配置用于克隆虚拟访问接口的虚拟模板。

interface Virtual-Template1 type vpn ip unnumbered GigabitEthernet0/0/0 ip mtu 1400 ip tcp adjust-mss 1300

! !

unnumbered命令从配置的接口(GigabitEthernet0/0/0)获取IP地址,并且在该接口上启用了IPv4路由  $\circ$ 

10.配置SSL配置文件,并将在其下创建的SSL策略与身份验证和授权参数以及虚拟模板匹配。

crypto ssl profile SSL\_Profile match policy SSL\_Policy aaa authentication user-pass list default aaa authorization group user-pass list default SSL\_Author\_Policy authentication remote user-pass virtual-template 1

在AnyConnect配置文件编辑器的帮助下创建AnyConnect配置文件。此处提供了XML配置文件的片 段以供参考。完整的配置文件已附加至此文档。

!

#### 使用本部分可确认配置能否正常运行。

**1. Check the ssl connection parameters for your anyconnect connection**

#### **sslvpn# show crypto ssl session user test**

Interface : Virtual-Access1 Session Type : Full Tunnel Client User-Agent : AnyConnect Windows 4.10.04065

Username : test Num Connection : 1 Public IP : 10.106.52.195 Profile : SSL\_Profile Policy : SSL\_Policy Last-Used : 00:03:58 Created : \*05:11:06.166 UTC Wed Feb 22 2023 Tunnel IP : 192.168.20.10 Netmask : 255.255.255.0 Rx IP Packets : 174 Tx IP Packets : 142

#### **2. Verify the SSL session status**

#### **sslvpn# show crypto ssl session**

SSL profile name: SSL\_Profile Client\_Login\_Name Client\_IP\_Address No\_of\_Connections Created Last\_Used test 10.106.52.195 1 00:03:32 00:03:32

**3. Verify the tunnel statistics for the active connection**

**sslvpn# show crypto ssl stats tunnel** SSLVPN Profile name : SSL\_Profile

Tunnel Statistics: Active connections : 1 Peak connections : 1 Peak time : 5d12h Connect succeed : 10 Connect failed : 0 Reconnect succeed : 38 Reconnect failed : 0 IP Addr Alloc Failed : 0 VA creation failed : 0 DPD timeout : 0 Client in CSTP frames : 129 in CSTP control : 129 in CSTP data : 0 in CSTP bytes : 1516 out CSTP frames : 122 out CSTP control : 122 out CSTP data : 0 out CSTP bytes : 1057 cef in CSTP data frames : 0 cef in CSTP data bytes : 0 cef out CSTP data frames : 0 cef out CSTP data bytes : 0 Server In IP pkts : 0 In IP bytes : 0 In IP6 pkts : 0 In IP6 bytes : 0 Out IP pkts : 0 Out IP bytes : 0 Out IP6 pkts : 0 Out IP6 bytes : 0

**4. Check the actual configuration applied for the Virtual-Acces interface associated with client**

#### **sslvpn# show derived-config interface virtual-access 1** Building configuration... Derived configuration : 171 bytes ! interface Virtual-Access1 description \*\*\*Internally created by SSLVPN context profile1\*\*\* ip unnumbered GigabitEthernet0/0/0 ip mtu 1400 ip tcp adjust-mss 1300

## 故障排除

本节提供可用于对配置进行故障排除的信息。

1.要从头端收集的SSL调试:

debug crypto ssl condition client username <username> debug crypto ssl aaa debug crypto ssl aggr-auth message debug crypto ssl aggr-auth packets debug crypto ssl tunnel errors debug crypto ssl tunnel events debug crypto ssl tunnel packets debug crypto ssl package

2.一些用于排除SSL连接问题的额外命令:

```
# show crypto ssl authorization policy
# show crypto ssl diagnose error
# show crypto ssl policy
# show crypto ssl profile
# show crypto ssl proposal
# show crypto ssl session profile <profile_name>
# show crypto ssl session user <username> detail
```
# show crypto ssl session user <username> platform detail

3.[来自AnyConnect客户端的DART。](https://community.cisco.com/t5/security-knowledge-base/how-to-collect-the-dart-bundle-for-anyconnect/ta-p/3156025)

#### 关于此翻译

思科采用人工翻译与机器翻译相结合的方式将此文档翻译成不同语言,希望全球的用户都能通过各 自的语言得到支持性的内容。

请注意:即使是最好的机器翻译,其准确度也不及专业翻译人员的水平。

Cisco Systems, Inc. 对于翻译的准确性不承担任何责任,并建议您总是参考英文原始文档(已提供 链接)。